## **プリセットの読み込み方**

プリセットをダウンロードして頂きましたら、InDesign・Illustrator にプリセットを読み込んで下さい。 InDesign · Illustrator のどちらか片方にプリセットを入れますと、両方反映されます。

Ш InDesign **| -----------**-----

① InDesignで「ファイル」→「PDF 書き出しプリセット」→「定義」を押します。

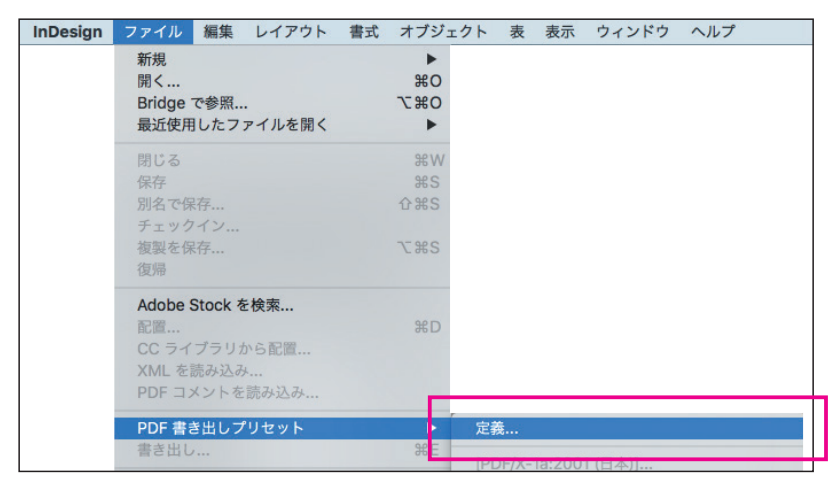

②「読み込み」でダウンロードしたプリセットを選択し「開く」を押します。

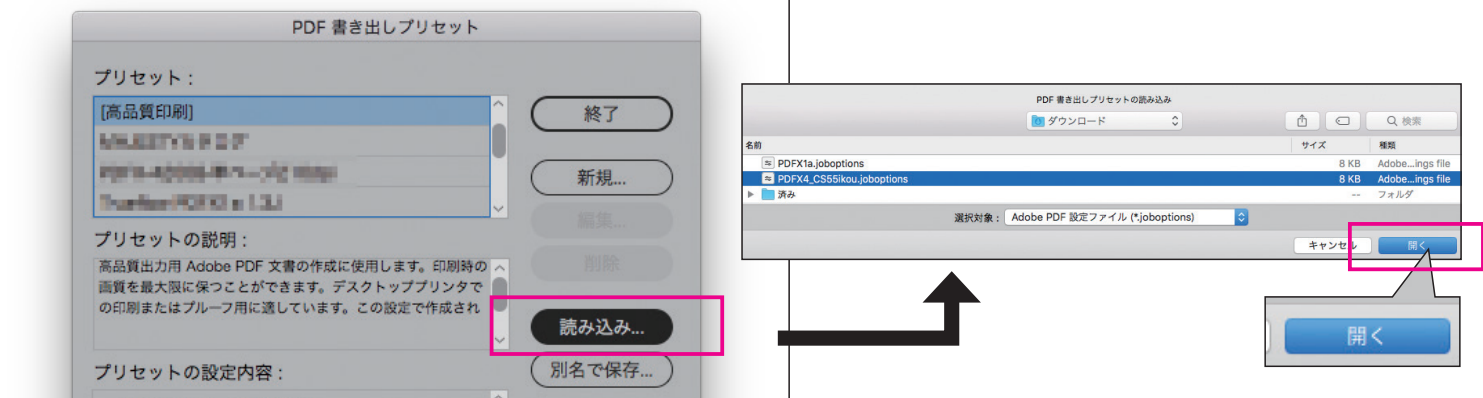

3「プリセット」の中に、読み込んだプリセットを確認後、「終了」を押します。

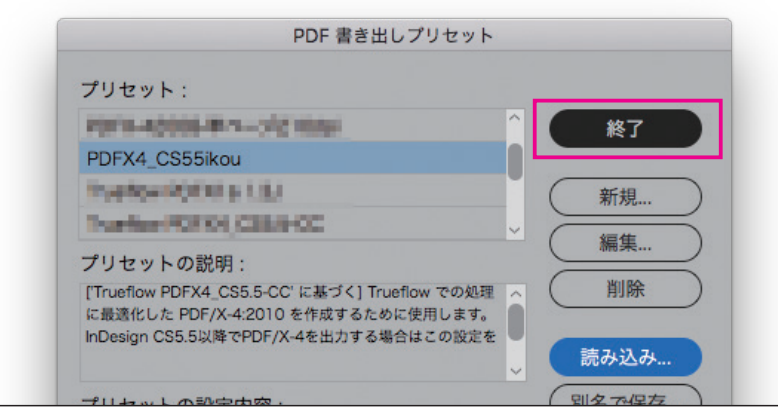

Illustrator

① Illustrator で「編集」→「Adobe PDF プリセット」を押します。

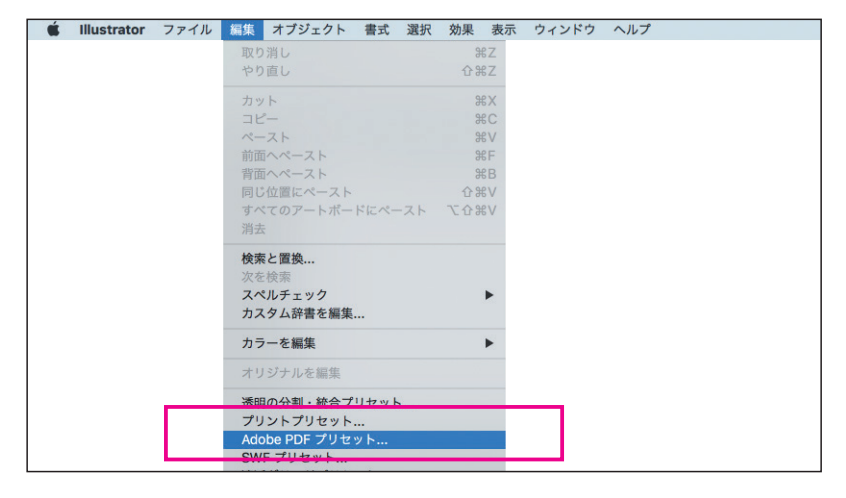

## ②「読み込み」でダウンロードしたプリセットを選択し「開く」を押します。

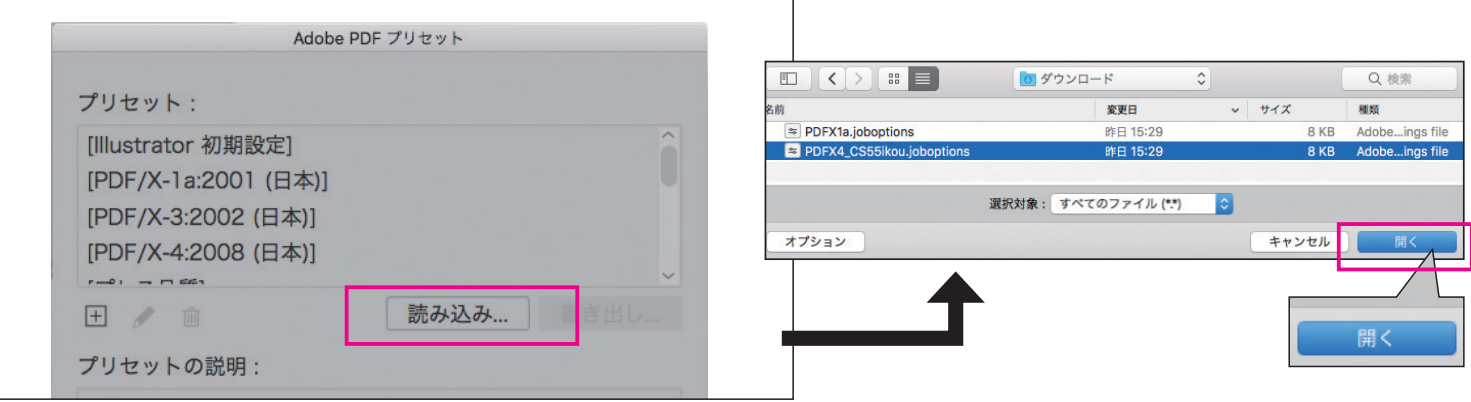

## 3「プリセット」の中に、読み込んだプリセットを確認後、「OK」を押します。

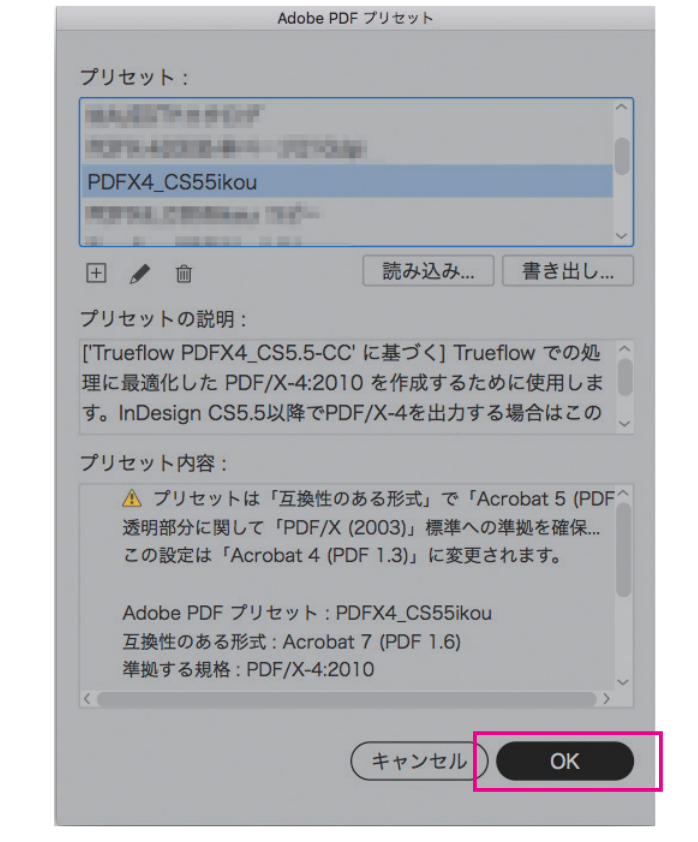